# Aeroscope SDK Linux

User Guide V1.0

2018.05

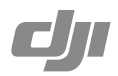

# **Contents**

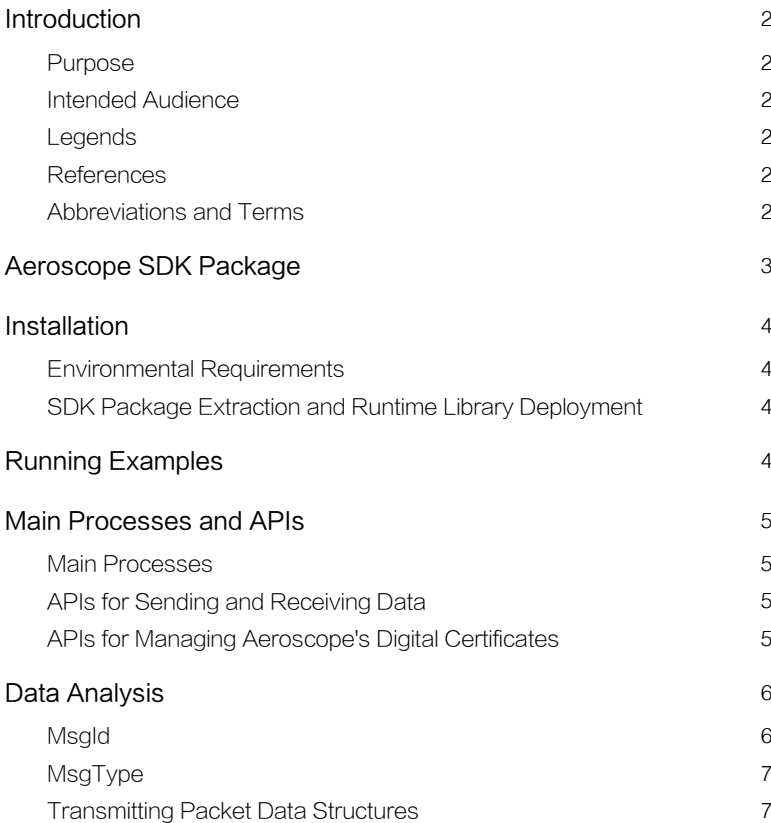

# <span id="page-2-0"></span>**Introduction**

### Purpose

AEROSCOPE™ SDK is a software development kit that provides application programming interfaces (APIs) to help users build a server with an Aeroscope unit.

This manual provides a simple guide for SDK users, allowing users to quickly understand the SDK and its main processes and APIs.

### Intended Audience

This document is intended for users who are building their own server with an Aeroscope unit.

### Legends

- i Important
- ! Warning
- X Error

### **References**

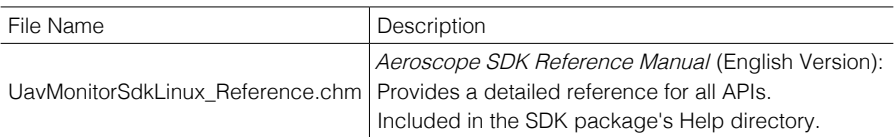

### Abbreviations and Terms

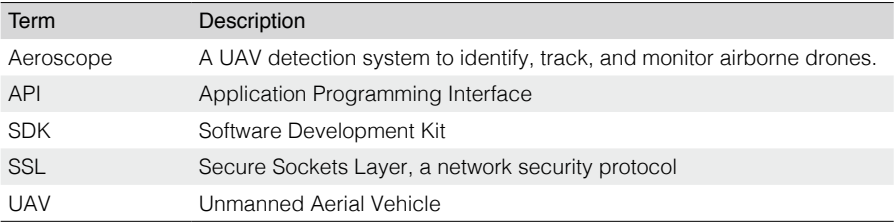

# <span id="page-3-0"></span>**Aeroscope SDK Package**

The Aeroscope SDK package is provided as a ZIP file. The directory structure after extraction is as follows:

UavMonitorSdkLinux\_V1.n.nn.nnn

- ├─ Help
- │ └─ html
- $\longmapsto$
- ├─ UavMonitorSdk
- └─ UavMonitorSdkExample

The detailed directory and file contents are as follows: UavMonitorSdkLinux\_V1.n.nn.nnn

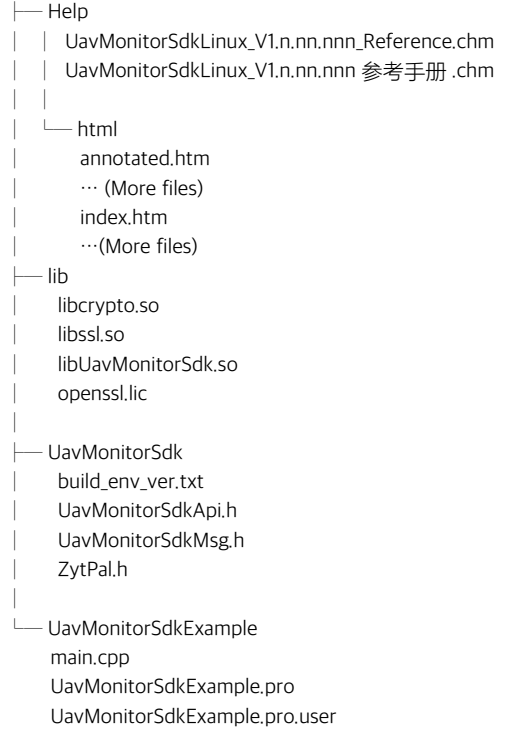

<span id="page-4-0"></span>Descriptions for the main folders in the directory are as follows:

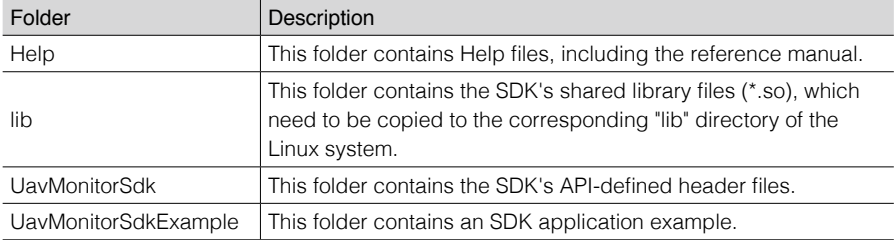

### **Installation**

### Environmental Requirements

Refer to the "build\_env\_ver.txt" file in the "lib" folder of the SDK package for details about the Linux SDK's production, installation, and operation environments.

The following shows an example of a "build\_env\_ver.txt" file:

Linux ubuntu 3.13.0-32-generic #57-Ubuntu SMP Tue Jul 15 03:51:08 UTC 2014 x86\_64 x86\_64 x86\_64 GNU/Linux gcc (Ubuntu 4.8.4-2ubuntu1~14.04.3) 4.8.4 Qt Creator 3.0.1 based on Qt 5.2.1 OpenSSL 1.1.0f 25 May 2017

### SDK Package Extraction and Runtime Library Deployment

Extract the SDK package and copy the runtime files to the system's run directory.

For example:

Copy the SDK's shared library files (\*.so) to the "/usr/lib" directory.

### **Running Examples**

The application example source code is in the "UavMonitorSdkExample" directory of the SDK package.

Open "UavMonitorSdkExample.pro" with QT Creator, compile, and run.

# <span id="page-5-0"></span>**Main Processes and APIs**

### Main Processes

The following APIs are used for the processes described in the table:

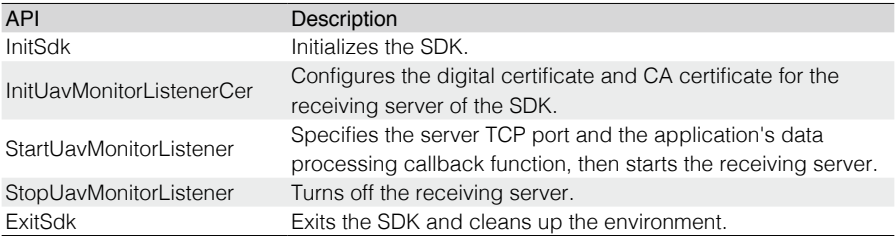

You can refer to the Aeroscope SDK Reference Manual for details of example source code and further descriptions of the APIs.

#### APIs for Sending and Receiving Data

To send data to a specified unit, you can use the SendToDevice API.

There are two ways to receive data:

- Callback function
- Polling

If a callback function is set when calling StartUavMonitorListener, a callback function is used.

Otherwise, if StartUavMonitorListener passes a null pointer to the callback function parameter, polling is used. To receive data from all units through polling, use the ReceiveFromDevice API.

### APIs for Managing Aeroscope's Digital Certificates

Configure the Aeroscope's digital certificate to manage whether the unit is allowed to access the receiving server.

The following APIs can be used to manage the digital certificates of Aeroscope:

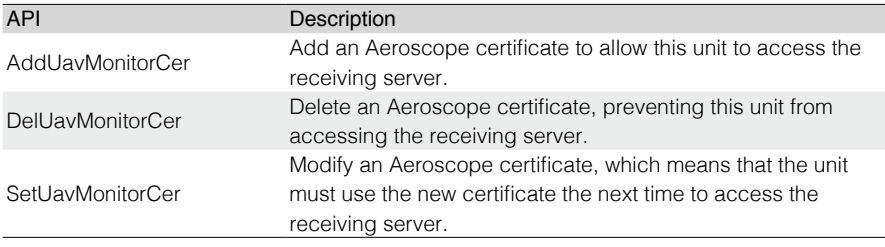

# <span id="page-6-0"></span>**Data Analysis**

### MsgId

enum EIoMessageId

```
{
        eimildNone, ///<0
        eimiIdUavInfoInd, ///< 1, Device -> UAV Information Ind -> Server
        eimildDeviceStatusInd. ///< 2. Device -> Device Status Ind -> Server
        eimildReadDeviceSetting. ///< 3. Server -> ServerToDeviceReg -> Device ->
ServerToDeviceAck -> Server 
        eimildWriteDeviceSetting, ///< 4, Server -> ServerToDeviceReq -> Device ->
ServerToDeviceAck -> Server
        eimiIdDeviceStatusLogInd, ///< 5, Device -> Device Status Log Ind -> Server
        eimildScanFreqResultInd, ///< 6, Device -> ScanFreq Result Status Ind ->
Server
        eimildDeviceBistInd. ////< 7. Device -> Device Bist Ind -> Server
        eimildDevMacSetting, \frac{1}{|x|} < 8, Server -> ServerToDeviceReq -> Device ->
ServerToDeviceAck -> Server 
        eimiIdDevVersion, ///< 9, Server -> ServerToDeviceReq -> Device -> 
ServerToDeviceAck -> Server 
  eimiId2DeviceHeartBeatInd, \frac{1}{|x|} 10, Server -> ServerToDeviceReg -> Device
        eimildEnterUpgradeMode, ///< 11, Server -> ServerToDeviceReg -> Device ->
ServerToDeviceAck -> Server
         eimildReceiveFirmwareDataTransferMode. 11 \leq 12, Server ->
ServerToDeviceReq -> Device -> ServerToDeviceAck -> Server
        eimiIdFirmwareDataTransfer, ///< 13, Server -> ServerToDeviceReq -> Device -> 
ServerToDeviceAck -> Server
        eimiIdFirmwareTransferDone, ///< 14, Server -> ServerToDeviceReq -> Device -> 
ServerToDeviceAck -> Server
        eimiIdDevReboot, ///< 15, Server -> ServerToDeviceReq -> Device -> 
ServerToDeviceAck -> Server
        eimildFirmwareUpgradeControl, \frac{1}{|x|} 16, Server -> ServerToDeviceReq ->
Device -> ServerToDeviceAck -> Server
        eimildFirmwareUpgradeStatusInd, ///< 17, Device -> Device Firmware
Upgrade Status Ind -> Server
        eimiIdClientCertValidInd, ///< 18, Device -> Device Cert Valid Ind -> Server
        eimildClientSnInvalidInd, ////< 19, Device -> Device SN Invalid Ind -> Server
        eimiIdClientNotMatchInd, ///< 20, Device -> Device SN Not Match Ind -> Server
  eimildGetVersionOrLog, ///< 21, Server -> ServerToDeviceReq -> Device ->
ServerToDeviceAck -> Server
  eimildDeviceFirwareConsUpgradeInd, ///< 22, Device -> Device Firmware
consistency upgrade Ind -> Server
        eimiIdNum ///< maximum
```
};

### <span id="page-7-0"></span>MsgType

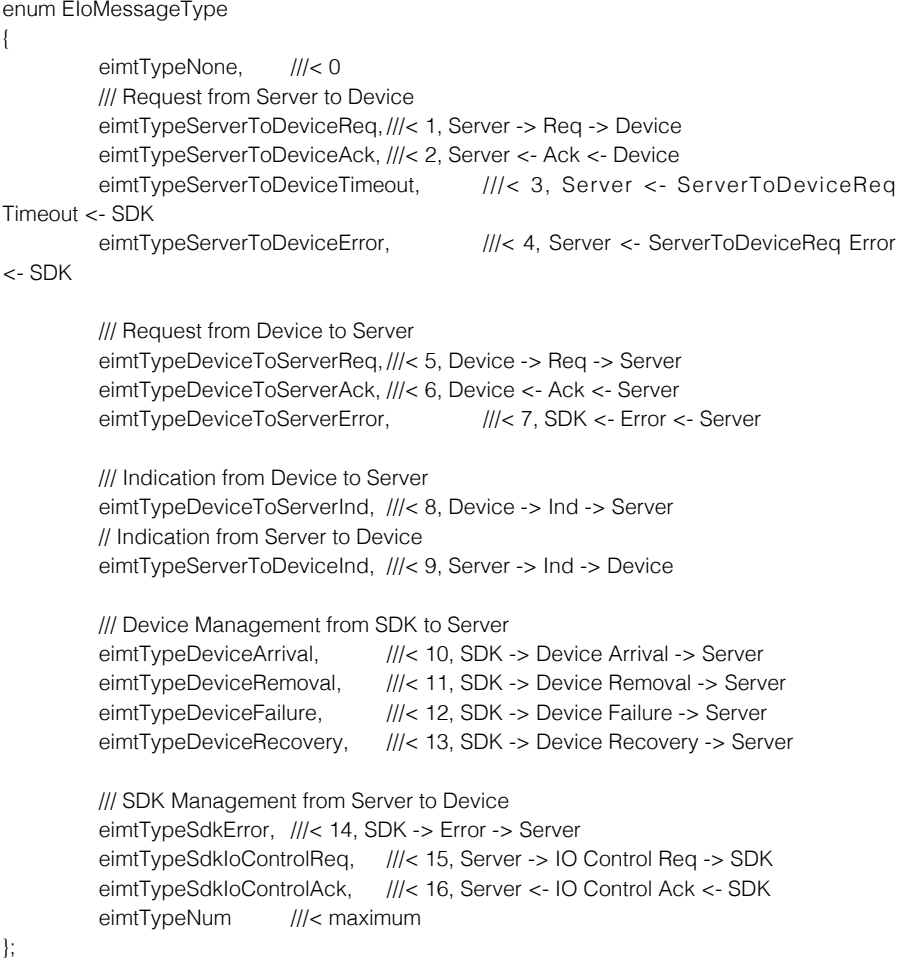

### Transmitting Packet Data Structures

Not yet available.

This content is subject to change.

#### Download the latest version from http://www.dji.com/aeroscope

If you have any questions about this document, please contact DJI by<br>sending a message to **DocSupport@dji.com**.